## Коллекция привязок признаков

Последние изменения: 2024-03-26

## **Устарело для текущей платформы и упразднено.**

Признаки Cleverence.Warehouse.Classificator – это средство для привязки дополнительных свойств для ячеек, палет и товаров.

Применение признаков имеет смысл в случаях, когда при обработке документа требуется указать дополнительную информацию об одном из указанных выше объектов, например, выбрать тип принятой палеты: обычная, бракованная и т.д., или указать статус ячейки: пустая, с товаром, заполнена.

Работа признаков подразумевает выбор атрибута объекта из фиксированного набора значений.

Для внесения в систему признаков существует специальный справочник Сleverence.Warehouse.ClassificatorsBook. Он содержит коллекцию самих признаков {ClassificatorsBook.Classificators}, а также коллекцию их типов ClassificatorsBook.Types.

Тип признака Сleverence.Warehouse.ClassificatorType предназначен для группировки нескольких признаков в единую группу выбора. Кроме того, с помощью свойства ClassificatorType.Exclusive, он позволяет указать, могут ли несколько признаков одного типа быть привязаны к одному объекту.

Признак Cleverence.Warehouse.Classificator, кроме уникального идентификатора, содержит свое имя, штрихкод и идентификатор своего типа.

Приведенный ниже пример позволит нам программно организовать на мобильном клиенте выбор цвета палеты из двух вариантов: красный и зеленый.

//создание справочника признаков classifBook = СоздатьОбъект("Cleverence.Warehouse.ClassificatorsBook");

//создание и заполнение свойств типа признака classType = СоздатьОбъект("Cleverence.Warehouse.ClassificatorType"); classType.Id="ЦветПалеты";

//к одной палете может быть назначен только один цвет  $classType.Exclusive = 1;$ //занесение типа в справочник classifBook.Types.Add(classType);

//создание признака «красный» classificator = СоздатьОбъект("Cleverence.Warehouse.Classificator"); classificator.TypeId = "ЦветПалеты"; classificator.Barcode = "";  $classification.H = "1"$ : classificator.Name = "красная"; classifBook.Classificators.Add(classificator);

//создание признака «зеленый» classificator = СоздатьОбъект("Cleverence.Warehouse.Classificator"); classificator.TypeId = "ЦветПалеты"; classificator.Barcode = "";  $classification.H = "1":$ classificator.Name = "зеленая"; classifBook.Classificators.Add(classificator);

//выгрузка справочника признаков connector.SetClassificators(classifBook);

Для выгрузки заполненного справочника на Сервер используется команда StorageConnector.SetClassificators.

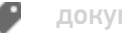

[документ,](https://www.cleverence.ru/support/search/?tags=%25D0%25B4%25D0%25BE%25D0%25BA%25D1%2583%25D0%25BC%25D0%25B5%25D0%25BD%25D1%2582) [признаки](https://www.cleverence.ru/support/search/?tags=%25D0%25BF%25D1%2580%25D0%25B8%25D0%25B7%25D0%25BD%25D0%25B0%25D0%25BA%25D0%25B8)

## Не нашли что искали?

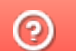

Задать вопрос в техническую поддержку